Octubre de 2021 Rev. A01

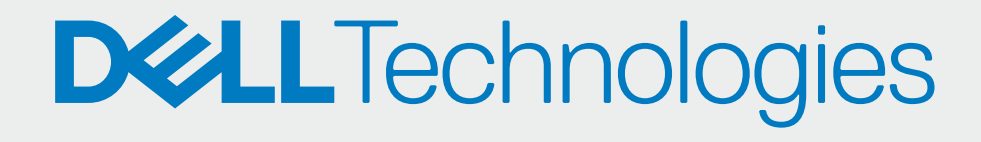

## APRUEBE A SUS PARTNERS

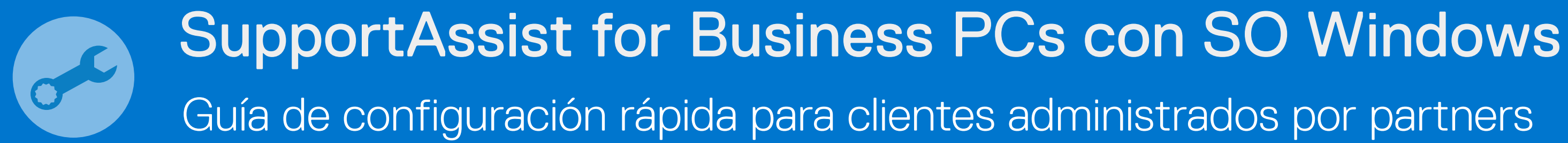

## INCORPÓRESE USTED MISMO

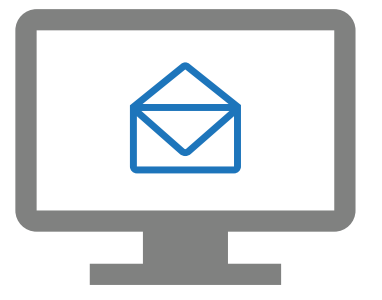

Ahora, sus partners pueden implementar SupportAssist y administrar su flota de PC.

Vaya a Administrar flota de PC > Administrar sus partners

Apruebe las solicitudes de partners

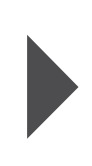

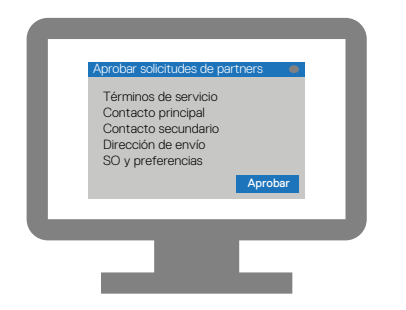

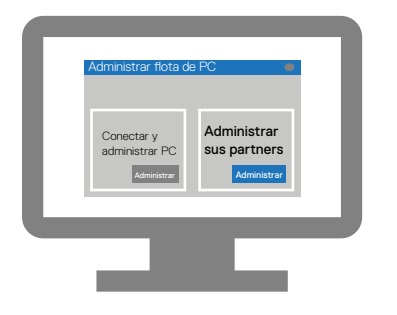

Ingrese los detalles de su empresa e inicie sesión en TechDirect.

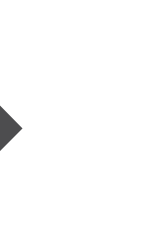

Regístrese en TechDirect a través de la invitación por correo electrónico

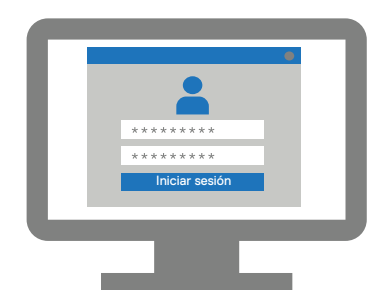

Active el servicio de conexión y administración

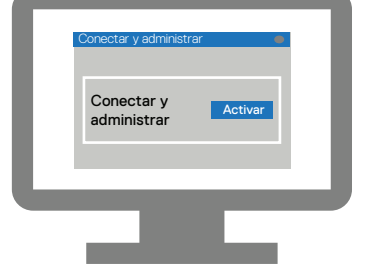